# KD Rev 2.1

#### Contents [hide]

- 1 Introduction
- 2 Display hardware
- 3 Character set
- 4 Commands
- 5 Custom characters
- 6 Downloads
- 7 References

#### Introduction

The KD Rev 2.1 is a generic 5x7 character matrix with 2 lines and 20 characters per line display, software command compatible with:

| Noritake | CU20026SCPB-T30A | Datasheet | Manual |
|----------|------------------|-----------|--------|
| NEC      | FC20X2JA-AB      | Datasheet |        |

The most obvious differences are the lack of parallel bus, no speed selection, no various charsets and a different PCB size.

The KD Rev 2.1 is controlled by a generic ATMega AT90S8515 - and the ISCP header is clearly available.

On the software side, the display is command compatible with the Noritake displays. However, the built in character set is completely different. The odd character set and the generic ATMega, hints that this display could be programmed on demand with different character sets for different applications.

Nowadays the references for the original manufacturer of this particular model are quite rare.

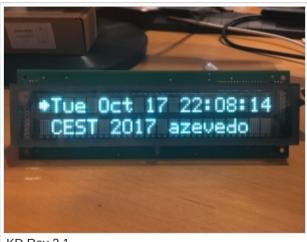

KD Rev 2.1

# Display hardware

19.10.2017 KD Rev 2.1 - ip tuning

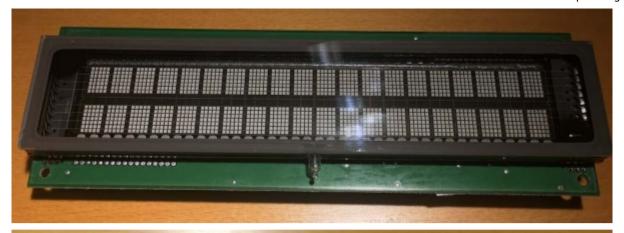

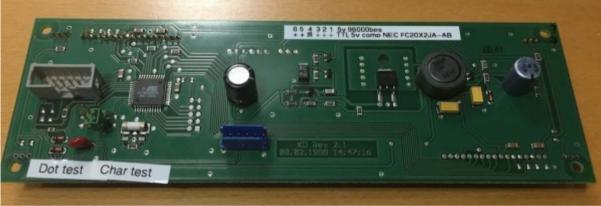

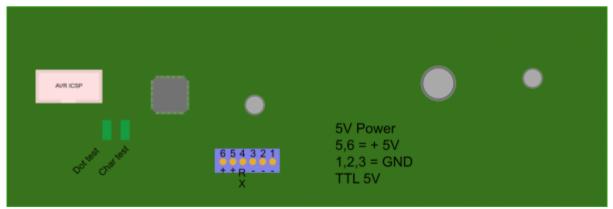

The display runs on 5V DC, it accepts a 5V TTL input at 9600 bps for serial data display. It might be 3.3V tolerant as the ATmega seems to be, but this was not tested.

It has two jumpers for testing the display. The leftmost jumper, when closed, shows all pixels on, being useful to check if any is not working. The rightmost jumper, when closed, shows a sample character test.

For normal operation, both jumpers need to be open.

The back connector has 6 pins, with the leftmost pin being number 6:

| Pin   | Function |
|-------|----------|
| 1,2,3 | GND      |
| 4     | TTL RX   |
| 5,6   | +5V      |

# Character set

|   | 00   | 10  | 20  | 30 | 40 | 50 | 60 | 70 | 80 | 90 | A0 | во            | CO | D0         | EO  | F0 |
|---|------|-----|-----|----|----|----|----|----|----|----|----|---------------|----|------------|-----|----|
| 0 |      |     |     | 0  | @  | Р  | i  | р  | €  |    | Ä  | Ó             | ä  | ó          | 0   |    |
| 1 | DIM1 | DC1 | !   | 1  | А  | Q  | а  | q  |    | ß  | Å  | Ò             | å  | ò          | 1   |    |
| 2 | DIM2 | DC2 | "   | 2  | В  | R  | b  | r  |    |    | Ä  | À             | á  | à          | 2   |    |
| 3 | DIM3 | DC3 | #   | 3  | С  | S  | U  | s  |    |    | Ö  | ß             | Ç  | ¢          | 3   |    |
| 4 | DIM4 | DC4 | \$  | 4  | D  | Т  | d  | t  |    |    | Ü  | Ë             | â  | ë          | 4   |    |
| 5 |      | DC5 | 0/0 | 5  | E  | U  | е  | u  |    |    | ä  | Ü             | æ  | ü          | (5) |    |
| 6 |      | CM1 | &   | 6  | F  | V  | f  | V  |    |    | ö  | Ú             | é  | ú          | 6   |    |
| 7 |      | CM2 | -   | 7  | G  | M  | g  | W  |    |    | ü  | Ù             | è  | ù          | 7   |    |
| 8 | BS   | СМЗ | (   | 8  | Н  | Х  | h  | х  |    |    | Ê  | Û             | ê  | û          | 8   |    |
| 9 | нт   |     | )   | 9  | I  | Y  | i  | У  |    |    | Ϊ  | 0             | ï  | 0          | 9   | §  |
| Α | LF   | SB  | *   | :  | J  | Z  | j  | Z  |    |    | Í  | ±             | í  | •          | SP  |    |
| В |      | ESC | +   | ;  | K  | [  | k  | {  |    |    | Ì  | ÷             | ì  | •          | SP  |    |
| С | CLR  |     | ,   | <  | L  | \  | 1  |    |    |    | Î  | $\rightarrow$ | î  |            | SP  |    |
| D | CR   |     | -   | =  | М  | ]  | m  | }  |    |    | Ö  | ⇒             | ö  |            | SP  |    |
| Ε |      |     |     | >  | N  | ^  | n  | ~  |    |    | Ñ  | •             | ñ  | $\Diamond$ | SP  |    |
|   |      |     |     |    |    |    |    |    |    |    |    | _             |    |            |     |    |

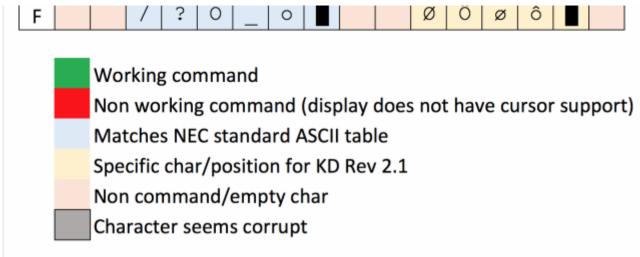

The display has a very peculiar character set, with large parts that are empty and character 0xE3 is corrupt:

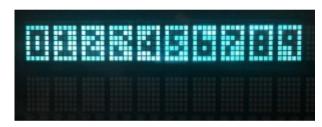

Fortunately the display allows for custom character creation, so it's easy to change any character from 0x20 to 0xFF.

## Commands

The KD Rev 2.1 is compatible with Nortitake commands, with the exception of cursor related commands. The display does not react to any cursor display commands:

| Command | HEX  | Name               | Status | s Description                                              | Byte 1 | Byte 2 | Byte 3 | Byte 4 | Byte 5 | Byte 6 | Byte 7 | Byte 8 |
|---------|------|--------------------|--------|------------------------------------------------------------|--------|--------|--------|--------|--------|--------|--------|--------|
| BS      | 0x08 | Backspace          | OK     | Cursor moves one char left                                 |        |        |        |        |        |        |        |        |
| HT      | 0x09 | Horizontal<br>tab  | OK     | Cursor moves one char right                                |        |        |        |        |        |        |        |        |
| LF      | 0x0A | Line Feed          | OK     | All chars are cleared, but cursor remains in same position |        |        |        |        |        |        |        |        |
| CLR     | 0x0C | Clear              | OK     | Clears display and memory. Cursor goes to pos 1            |        |        |        |        |        |        |        |        |
| CR      | 0x0D | Carriage<br>Return | OK     | Cursor moves to pos 1                                      |        |        |        |        |        |        |        |        |
| DC1     | 0×11 | Normal             | OK     | Cursor moves to next char to the right. At                 |        |        |        |        |        |        |        |        |

|     | write                 |       | the end, returns to top                                                                              | ·             | -     |        |       |       |       |       |       |
|-----|-----------------------|-------|----------------------------------------------------------------------------------------------------|---------------|-------|--------|-------|-------|-------|-------|-------|
| DC2 | 0x12 Scroll write     | e OK  | Cursor moves to next char. At then end, pushes text to the left                                      |               |       |        |       |       |       |       |       |
| DC3 | 0x13 Cursor ON        | N/A   | Cursor turns ON                                                                                      |               |       |        |       |       |       |       |       |
| DC4 | 0x14 Cursor OF        | F N/A | Cursor turns OFF                                                                                     |               |       |        |       |       |       |       |       |
| DC5 | 0x15 Cursor<br>BLINK  | N/A   | Cursor turns ON and BLINKS                                                                           |               |       |        |       |       |       |       |       |
| CM1 | 0x16 Underline Cursor | N/A   | Underline cursor                                                                                     |               |       |        |       |       |       |       |       |
| CM2 | 0x17 Block<br>Cursor  | N/A   | All segments at cursor turn on                                                                       |               |       |        |       |       |       |       |       |
| СМЗ | 0x18 Reverse Cursor   | N/A   | Character at cursor is reversed                                                                      |               |       |        |       |       |       |       |       |
| CD. | Sub                   | 01/   | Create custom character. Define character to change at byte 1                                        | 0×20-         | 0×00- | 0×00 - | 0×00- | 0×00- | 0×00- | 0×00- | 0×00- |
| SB  | 0x1A Sequence         | OK    | Byte 2 is the first line of the 5x7 matrix of the char and so on                                     | 0xFF          | 0x1F  | 0x1F   | 0x1F  | 0x1F  | 0x1F  | 0x1F  | 0x1F  |
|     |                       |       | Position cursor on pos defined by byte 1                                                             |               |       |        |       |       |       |       |       |
| ESC | 0x1B ESC              | ОК    | Position ( $0 \times 00 = 1,1$ ; $0 \times 13 = 1,20$ ; $0 \times 14 = 2,1$ ; $0 \times 27 = 2,20$ ) | 0x00-<br>0x27 |       |        |       |       |       |       |       |

#### **Custom characters**

The display allows the creation of custom characters. The format is quite simple.

As an example, to correct the broken square 3 at position 0xE3, we just need to send to the display the initial SB 0x1A command, followed by 0xE3 and the lines that form the character, one byte per line. The entire command to send is:

When displaying the character at position 0xE3, it now shows correctly:

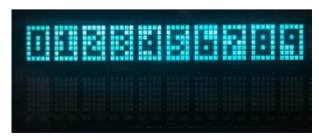

19.10.2017 KD Rev 2.1 - ip tuning

To build the scanlines, the 1st byte is the 1st line from the top of the character. Each column value, from left to right is: 1, 2, 4, 8, 16, with  $0 \times 00$  full off and  $0 \times 1F$  fully lit.

The Excel file at the bottom of this page contains two macros to create a C style char array and to display said char array back:

|   | Α | В | С | D | Ε | F | G H | 1       | J K                                                    |
|---|---|---|---|---|---|---|-----|---------|--------------------------------------------------------|
| 1 |   |   |   |   |   |   |     |         | Builder                                                |
| 2 | П | 1 | 2 | 3 | 4 | 5 | DEC | HEX     | C Byte Array                                           |
| 3 | 1 |   |   |   |   |   |     | 0 0x00  | {0x00,0x0A,0x1F,0x1F,0x1F,0x0E,0x04}                   |
| 1 | 2 |   |   |   |   |   |     | 10 0x0A |                                                        |
| 5 | 3 |   |   |   |   |   |     | 31 0x1F | Build your character on the matrix. An empty cell      |
| ŝ | 4 |   |   |   |   |   |     | 31 0x1F | means OFF, anything else means ON.                     |
| 7 | 5 |   |   |   |   |   |     | 31 0x1F | You can then copy the above C style byte array to      |
| 3 | 6 |   |   |   |   |   |     | 14 0x0E | your program                                           |
| 9 | 7 |   |   |   | _ |   |     | 4 0x04  |                                                        |
| 0 |   |   |   |   |   |   |     |         |                                                        |
| 1 |   |   |   |   |   |   |     |         |                                                        |
| 2 |   |   |   |   |   |   |     |         |                                                        |
| 3 | П |   |   |   |   |   |     |         | Display                                                |
| 4 | П | 1 | 2 | 3 | 4 | 5 | DEC | HEX     | C Byte Array                                           |
| 5 | 1 |   |   |   |   |   |     | 31 0x1F | {0x1F,0x19,0x17,0x1B,0x17,0x19,0x1F}                   |
| 6 | 2 |   |   |   |   |   |     | 25 0x19 |                                                        |
| 7 | 3 |   |   |   |   |   |     | 23 0x17 | Copy the array to the above field. It needs to have no |
| 8 | 4 |   |   |   |   |   |     | 27 0x1B | spaces and all 0x values need to be 2 digits (0x00     |
| 9 | 5 |   |   |   |   |   |     | 23 0x17 | instead of 0x0)                                        |
| 0 | 6 |   |   |   |   |   |     | 25 0x19 | It will then be shown on the blue matrix               |
| 1 | 7 |   |   |   |   |   |     | 31 0x1F |                                                        |
| 2 |   |   |   |   |   |   |     |         |                                                        |

Several characters can be changed. Custom characters are not saved - restarting the display will clear these custom characters from memory.

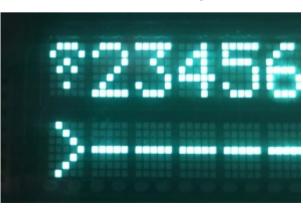

19.10.2017 KD Rev 2.1 - ip tuning

### **Downloads**

Reference Excel document with tables, macros and command references

• KD Rev 2.1-Commands-v1.xlsx

### References

- http://www.noritake-itron.com/specs/cu-t/cu20026scpb-t30a e00-a2.pdf
- http://www.noritake-itron.com/specs/cu-t/cu20026scpb-t30a-01.pdf
- http://www.ageta.hu/pdf/CU20026SCPB-T30A-01.pdf
- https://www.maltepoeggel.de/data/vfd/kdvfd\_tutorial.pdf
- https://www.maltepoeggel.de/data/vfd/kd.pdf
- http://subversion.nexusuk.org/projects/lcdproc/tags/0.5.0/server/drivers/serialVFD.c